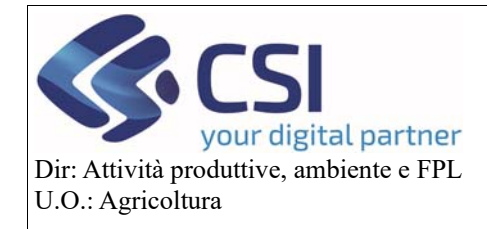

**Gestione processo Istanza di Riesame a partire dalla campagna 2021** 

# Gestione processo Istanza di Riesame

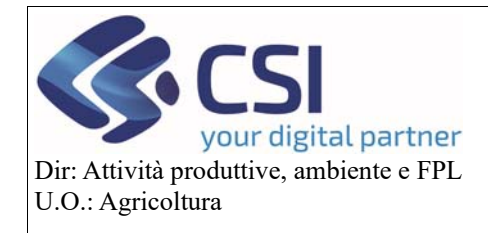

# Gestione processo Istanza di Riesame a partire dalla campagna 2021

### Sommario

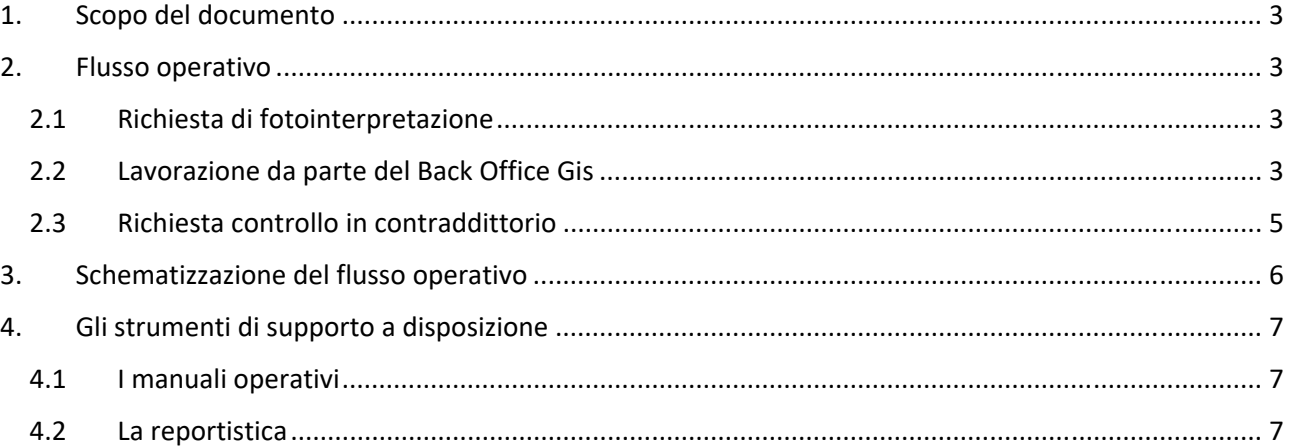

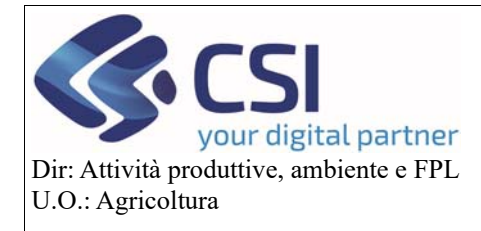

### 1. Scopo del documento

Il presente documento ho lo scopo di illustrare nel dettaglio tutto l'iter che la presentazione di un'istanza di riesame può innescare e costituisce un'integrazione del manuale *"Gestione Istanza di Riesame a partire dalla campagna 2021\_v03".* 

### 2. Flusso operativo

Si ricorda che il processo Istanza di riesame si compone di tre fasi sequenziali tra di loro:

- Richiesta di Fotointerpretazione
- Richiesta di contraddittorio
- Richiesta di sopralluogo in campo

Ogni fase ha un iter specifico. La fase successiva può essere attivata solo se si è chiusa la fase precedente.

#### 2.1Richiesta di fotointerpretazione

La richiesta di variazione della fotointerpretazione deve essere fatta a partire dal Piano colturale Grafico (di seguito PCG) e può essere effettuata esclusivamente sugli appezzamenti dove l'uso del suolo che si vuole dichiarare è incompatibile con l'uso GIS rilevato.

La richiesta può essere corredata da subito da foto di campo georiferite caricate sul PCG sugli appezzamenti oggetto di variazione di uso del suolo e non inserite come semplici allegati nel dettaglio dell'evento. Una volta modificato il PCG e consolidato lo stesso, tramite la voce di menu Istanza di riesame il gestore del Fascicolo può attivare e trasmettere la richiesta di fotointerpretazione alla Pubblica Amministrazione.

L'istanza di riesame Trasmessa assume il pallino di colore **verde**

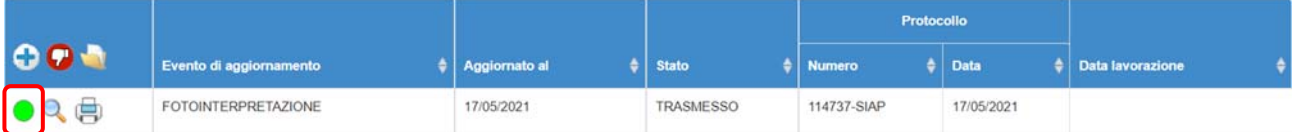

#### **ATTENZIONE!**

- La trasmissione protocolla la richiesta, la archivia ed invia una PEC al produttore di ricevuta di trasmissione. Non è più possibile tornare indietro!
- Una volta trasmessa l'istanza è possibile rinunciare alla stessa presentando una comunicazione di rinuncia. E' possibile trasmettere alla PA una comunicazione di rinuncia fino a quando l'istanza non viene lavorata dal Back Office Gis.
- Una volta trasmessa l'istanza (escluse comunicazioni di rinuncia) è necessario attendere la lavorazione del Back Office Gis

### 2.2Lavorazione da parte del Back Office Gis

Il back Office ha evidenza su QGisAgri:

- Degli appezzamenti oggetto di istanza di riesame
- Delle eventuali foto di campo allegate sul PCG prima della trasmissione dell'istanza. Le stesse sono georiferite sull'appezzamento esattamente come sul PCG.
- Dell'eventuale documentazione allegata all'istanza in fase di trasmissione. **ATTENZIONE!** Le foto di campo non caricate sul PCG, ma semplicemente allegate all'atto trasmesso NON vengono prese in considerazione dagli operatori di back Office.

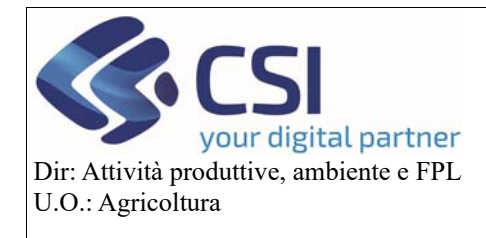

# **Gestione processo Istanza di Riesame a partire dalla campagna 2021**

L'operatore di Back Office Gis può:

 Chiudere con esito positivo le lavorazioni richieste. L'istanza di riesame assume il pallino di colore bianco bordato di verde.

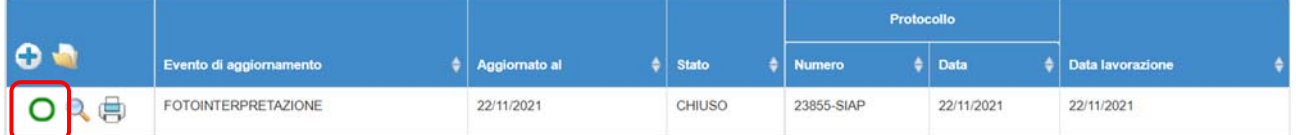

 Chiudere con esito negativo o parzialmente positivo le lavorazioni richieste. L'istanza di riesame assume il pallino di colore bianco bordato di rosso. L 'esito dell'istanza di riesame è visibile anche nel report 02.02

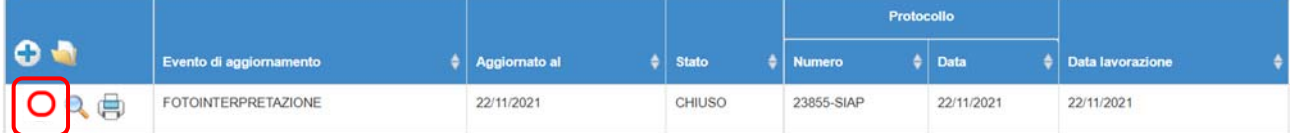

 Sospendere la lavorazione perché non ha sufficienti elementi per la chiusura. L'istanza di riesame assume il pallino di colore **grigio** e sarà visibile nel report 02.01 fintanto che è possibile trasmettere la documentazione integrativa

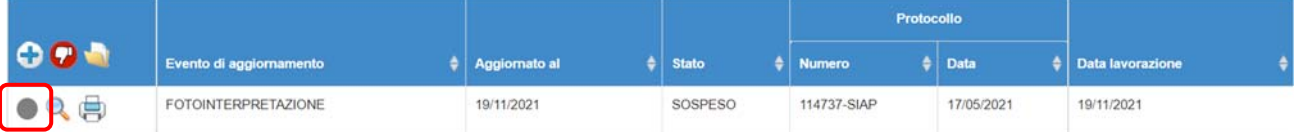

**ATTENZIONE**! L'esito dell'istanza di riesame viene calcolata da un processo notturno, perciò sarà disponibile solo dal giorno successivo alla lavorazione

#### Chiusura con esito positivo

**Il processo di istanza di riesame è concluso**. Il CAA detentore del Fascicolo non potrà effettuare eventuali passaggi / richieste di variazioni di uso del suolo sul medesimo appezzamento istanziato fino al prossimo cambio di macro uso GIS.

#### Chiusura con esito negativo o parzialmente positivo

**Entro 30 gg dalla chiusura della lavorazione** da parte del back Office GIS, il gestore del Fascicolo può presentare una richiesta di contraddittorio.

Passati i 30 gg senza che venga trasmessa una richiesta di incontro in contraddittorio, l'istanza di riesame si ritiene conclusa. Il CAA detentore del Fascicolo non potrà effettuare eventuali passaggi / richieste di variazioni di uso del suolo sul medesimo appezzamento istanziato fino al prossimo cambio di macro uso GIS.

#### Sospensione lavorazioni

**Entro 30 gg dalla sospensione** della lavorazione da parte del back Office GIS, il gestore del Fascicolo può presentare una comunicazione integrativa.

Passati i 30 gg senza che venga trasmessa una comunicazione integrativa, l'istanza di riesame si ritiene conclusa e il GIS corrente viene confermato. Il CAA detentore del Fascicolo non potrà effettuare eventuali passaggi / richieste di variazioni di uso del suolo sul medesimo appezzamento istanziato fino al prossimo cambio di macro uso GIS.

Nel caso in cui venga trasmessa una comunicazione integrativa entro i termini, il processo riparte dalla lavorazione del back office che potrà chiudere con esito positivo, negativo o parzialmente positivo o sospendere nuovamente.

Pag.4

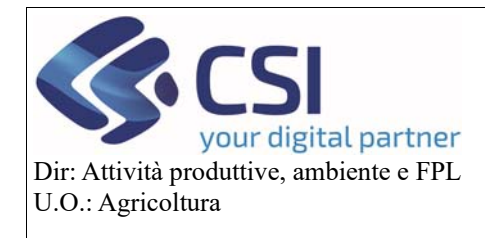

# **Gestione processo Istanza di Riesame a partire dalla campagna 2021**

**ATTENZIONE!** Le foto di campo devono essere caricate sul PCG e NON allegate come documenti all'istanza di riesame o comunicazione di integrazione. A partire dalla versione 36.1.0, il PCG è attivabile direttamente dall'appezzamento oggetto di istanza e non è più necessario procedere con una riapertura del PCG consolidato

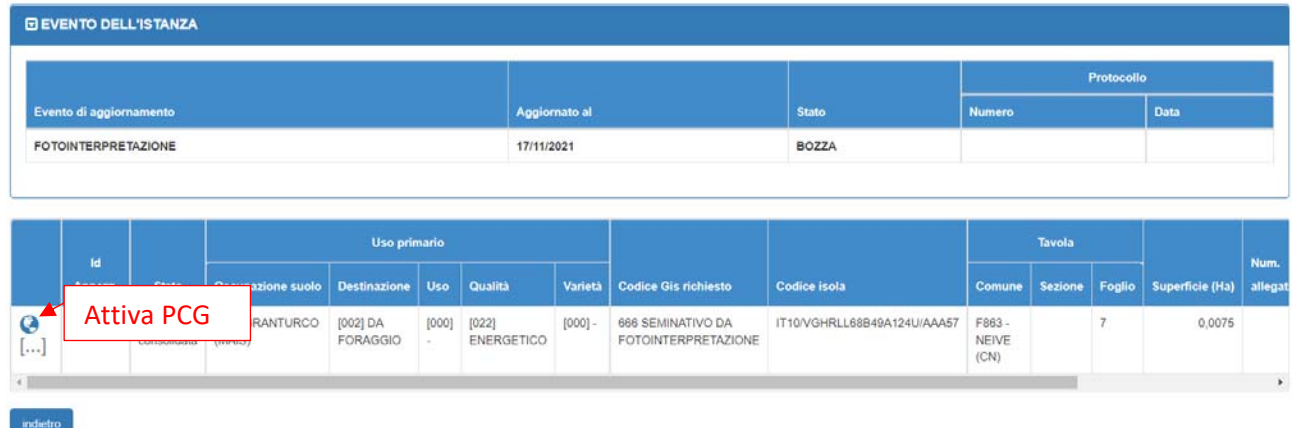

#### 2.3Richiesta controllo in contraddittorio

Il Contraddittorio è lo strumento al quale il gestore del Fascicolo può ricorrere a seguito della chiusura "negativa" o "parzialmente positiva" (per i soli appezzamenti per cui non c'è stata una conferma della lavorazione richiesta) di una sua precedente richiesta di fotointerpretazione; ovvero nei casi in cui l'istanza di riesame o la comunicazione documentazione integrativa vengono chiuse rifiutando i suoli proposti **ATTENZIONE!**

- La trasmissione protocolla la richiesta, la archivia ed invia una PEC al produttore di ricevuta di trasmissione. Non è più possibile tornare indietro!
- Una volta trasmessa la richiesta di controllo in contraddittorio non c'è più la possibilità di rinunciare alla stessa.
- $\triangleright$  Il contraddittorio può essere presentato solamente quando tutti gli eventi presenti sono in stato "chiuso". Esiste un solo contraddittorio per anno campagna e per azienda

II contraddittorio prevede la convocazione dell'azienda o di un suo delegato per verificare gli appezzamenti oggetto di richiesta. In fase di contraddittorio l'operatore di Back Office Gis può:

- *Chiudere con esito positivo*: la richiesta del produttore viene accettata e viene aggiornato il GIS. L'istanza di riesame viene chiusa
- *Chiudere con esito negativo/ parzialmente positivo*: la richiesta del produttore non viene accettata e viene aggiornato il GIS. In sede di contraddittorio il produttore (o un suo delegato) ha possibilità di richiedere il sopralluogo in campo.

Sia il contraddittorio che l'eventuale sopralluogo in campo vengono verbalizzati e chiudono il processo di istanza di riesame per l'azienda e l'anno campagna.

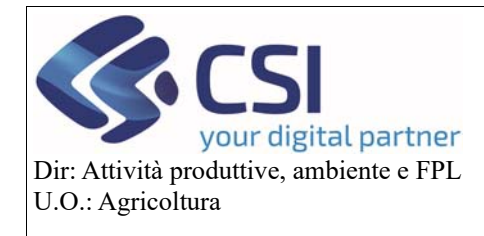

# **Gestione processo Istanza di Riesame a partire dalla campagna 2021**

### 3. Schematizzazione del flusso operativo

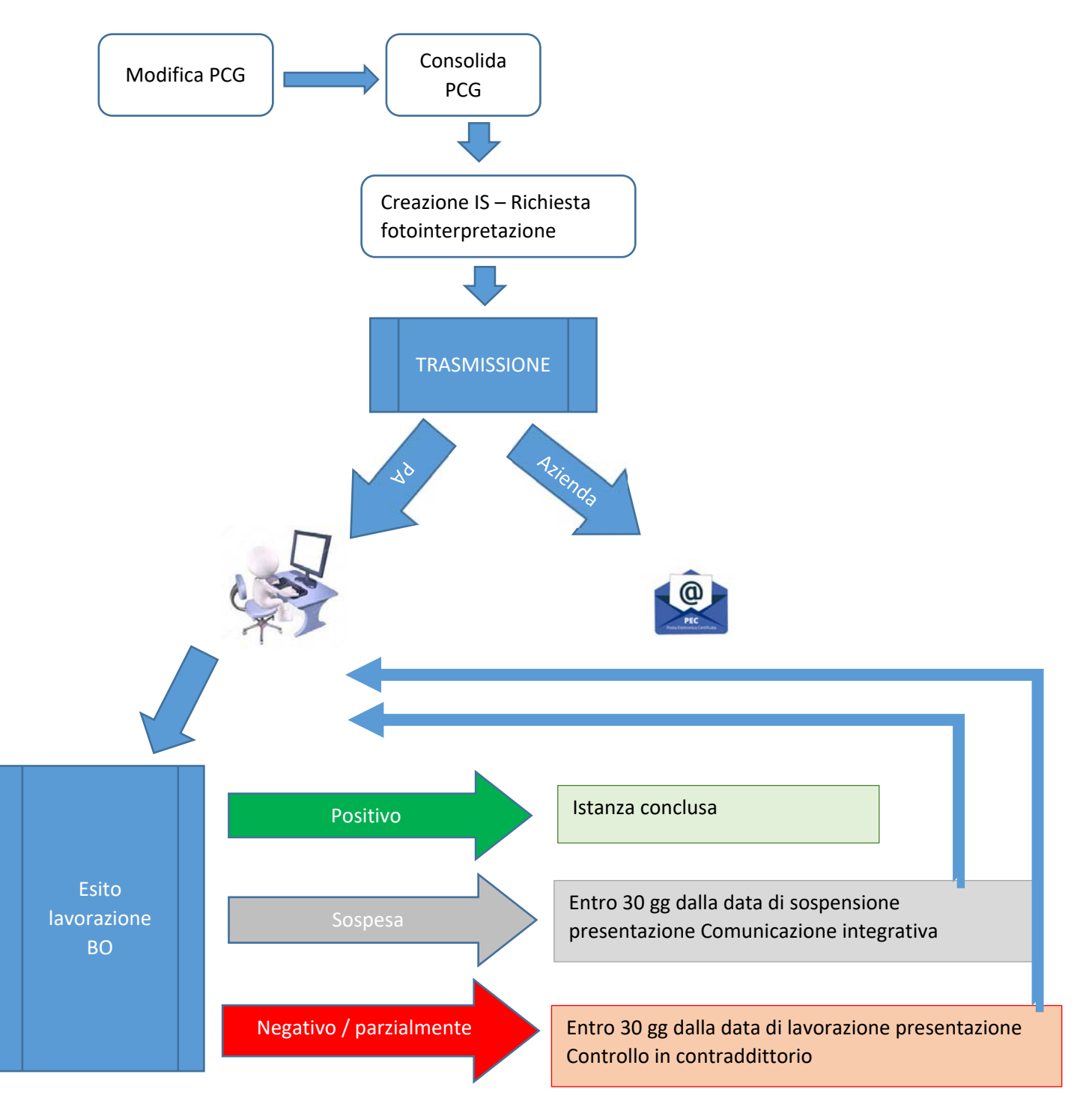

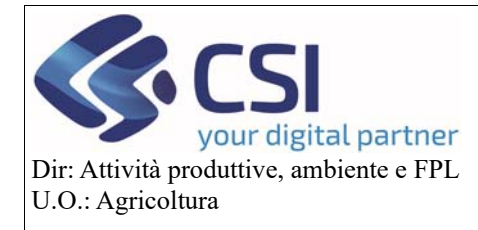

# **Gestione processo Istanza di Riesame a partire dalla campagna 2021**

### 4. Gli strumenti di supporto a disposizione

#### 4.1I manuali operativi

A supporto dell'operatività delle funzioni di istanza di riesame è stato predisposto il Manuale Operativo *Gestione Istanza di Riesame a partire dalla campagna 2021\_v03* scaricabile da sistema

#### 4.2La reportistica

Sotto la voce di home page "**Estrazione dati**", categoria "**02 – Istanza di riesame e liste di lavorazione GIS**" sono stati previsti dei report a supporto dell'istanza di riesame.

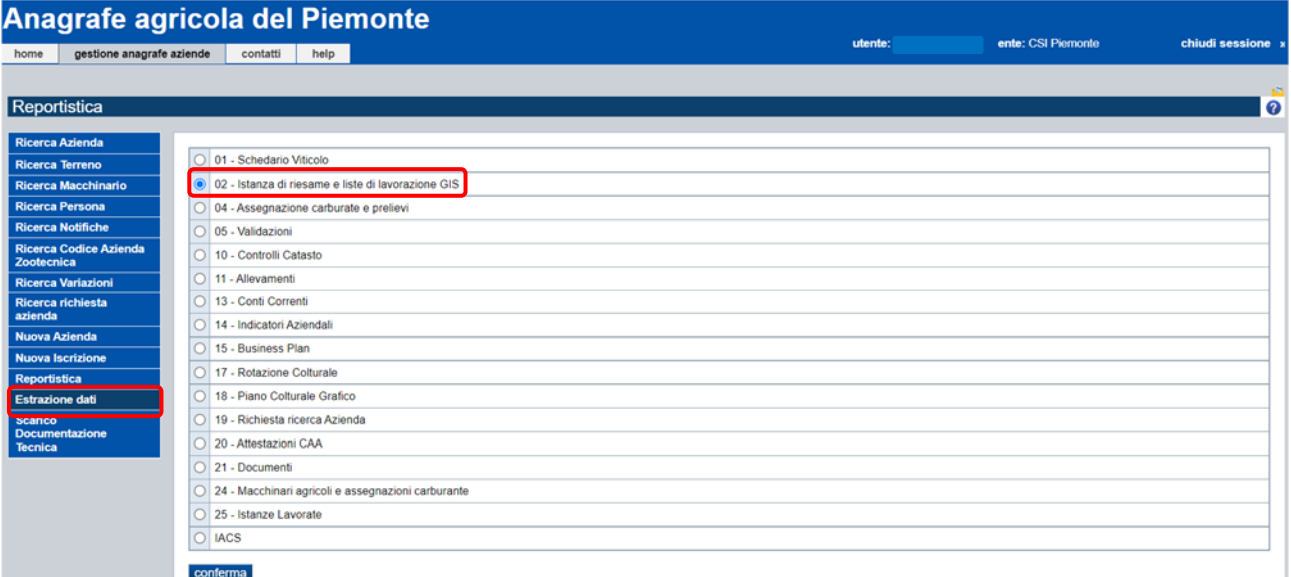

#### **Anagrafe agricola del Piemonte**

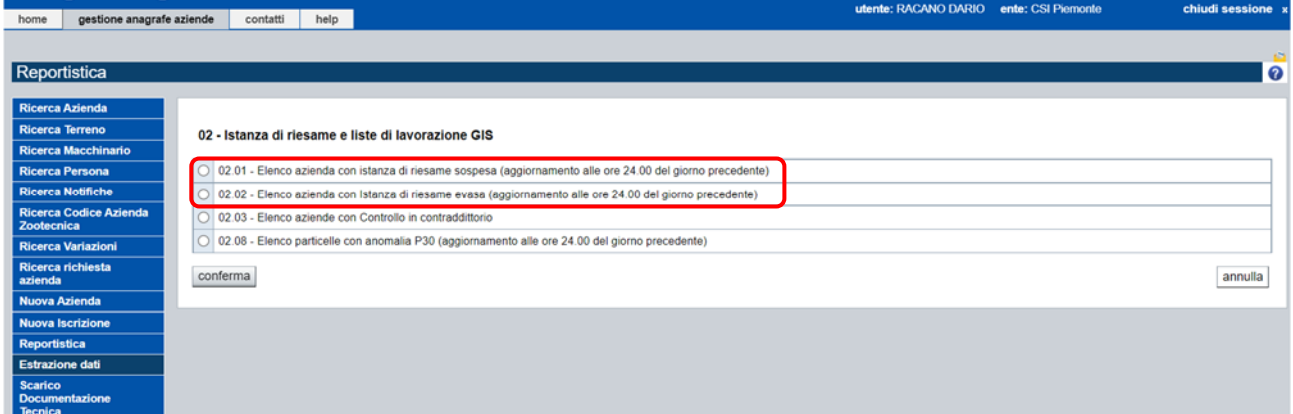

#### In particolare, troviamo:

- report "**02.01 Elenco azienda con istanza di riesame sospesa**" : il report elenca le aziende con istanze sospese per le quali è possibile caricare la Comunicazione Documentazione Integrativa con l'indicazione della data di scadenza entro la quale poterla presentare. **ATTENZIONE!** Il report non contiene le istanze di riesame dove è scaduto il termine per la presentazione della Comunicazione Documentazione Integrativa
- report "**02.02 Elenco azienda con istanza di riesame evasa**": il report elenca le aziende con istanze chiuse per le quali è possibile effettuare la richiesta di Contraddittorio con l'indicazione

Pag.7

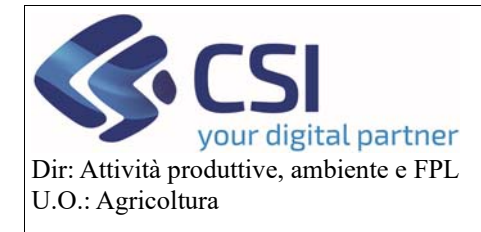

# **Gestione processo Istanza di Riesame a partire dalla campagna 2021**

della data di scadenza del termine entro il quale è possibile trasmettere la stessa. **ATTENZIONE!** Il report non contiene le istanze di riesame dove è scaduto il termine per la presentazione del Contraddittorio

 report "**02.05 – Elenco Istanze di riesame**": Il report elenca tutte le aziende con istanza di riesame, in qualunque stato si trovi l'istanza. (disponibile dalla versione 36.1.0)

Entrambi i report sono esportabili in formato Excel.

Pag.8